# REVIT INITIATION - ARCHITECTURE ET TRONC COMMUN

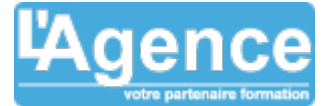

### **Programme complet**

# **Jour 1 :**

### **Principes fondamentaux et terminologie**

- Notion de modèle (projet) et de familles chargeables ;
- Maquette numérique et vues sur la maquette numérique :
- Objets de modèles et objets d'annotation ;
- Classification des objets ;
- Propriétés des objets.

#### **L'interface utilisateur**

- Ruban ;
- Menu de l'application ;
- Barre d'outils d'accès rapide ;
- Zone de dessin ;
- Arborescence du projet ;
- Palette de propriétés ;
- Barre d'état.

### **Paramètres du système et paramètres du fichier**

- Généralités ;
- Création d'une bibliothèque personnalisée de familles ;
- Chargeables.

### **Contrôle et modification des normes du projet**

- Arborescence du projet par défaut et arborescence personnalisée ;
- Gestion des styles d'objet ;
- Gestion des principaux paramètres supplémentaires ;
- Les gabarits de vue : Reproduction / Automatisation des propriétés d'occurrence des vues ;
- Appliquer un gabarit à une vue ;
- Les unités du projet ;
- Les matériaux du projet ;
- Les familles « système ».

# **Jour 2 :**

# **Création d'un projet et modélisation simple d'un niveau type**

- Gabarit de projet (\*.rte) ;
- Création et placement d'un objet ;
- $\bullet$  Modification d'un objet ;
- Méthode de sélection des objets ;
- Préparation de la modélisation ;
- Les côtes temporaires ;
- Les contraintes ;
- Les quadrillages ;
- Création des murs par niveau ;

L'AGENCE, BP 43 465 FARE TONY, 98 713 PAPEETE Tél. : +689 89 70 67 22 - contact@lagence.pf - www.lagence.pf N° organisme de formation : 318 - N° TAHITI : A34535

### **Objectifs pédagogiques**

Appréhender et exploiter Revit au cours des différentes phases d'un projet : Faisabilité, esquisse, APS, APD, permis de construire, plan de vente, …

Comprendre les enjeux de la maquette numérique.

### **Public concerné**

Dessinateurs, projeteurs, architectes des cabinets d'architecture, d'ingénierie et bureaux d'études techniques qui souhaitent acquérir les compétences nécessaires en modélisation des données du bâtiment.

### **Pré-requis**

Cette formation n'exige aucun niveau de connaissances prérequis particulier.

#### **Durée**

48 heures ( sur 07 jours ou 12 matinées)

### **Moyens Pédagogiques**

Alternance de courts exposés méthodologiques et de travaux d'applications sur des cas concrets.

Alternance de méthode démonstrative et active pour l'acquisition du savoir et du savoir-faire.

- La formation est basée sur les contenus pédagogiques de notre partenaire ATLANCAD ( Autodesk gold Partner )
- Les QCM en lignes permettrons la validation des acquis selon les critères Autodesk
- Le contenu ainsi que le temps dévolu permet d'acquérir une autonomie réelle.

### **Evaluation du contrôle des connaissances**

Le formateur évalue la progression pédagogique du participant tout au long de la formation au moyen de mises en situation et de travaux pratiques.

# **Mode de validation de la formation**

Attestation de formation.

# REVIT INITIATION - ARCHITECTURE ET TRONC COMMUN

- Création du plancher bas par niveau ;
- Création des murs de fondation ;
- Création de semelles de fondation ;
- Création des fenêtres par niveau ;
- Création des murs et cloisons intérieurs ;
- Création des portes par niveau ;
- Création de baies libres ;
- Placement précis des fenêtres et des portes / Côtés alignées.

# **Jour 3 :**

### **Modélisation avancée et annotation d'une vue en plan**

- Création des plafonds (faux-plafond) ;
- Création d'un escalier ;
- Famille In Situ Création d'un limon In Situ ;
- Annotation des hauteurs d'allège / Personnalisation d'une étiquette ;
- Création des pièces ;
- Gestion des interférences entre familles système hôtes ;
- Copie d'éléments d'un niveau à l'autre ;
- Création d'une termie ;
- Création de poutres et poteaux ;
- Modification de la composition verticale d'un mur ;
- Création des murs du 2ème étage ;
- Création de l'étage combles ;
- Création de toits.

# **Jour 4 :**

### **Modélisation de familles faisant appel à un profil**

- Création d'un bord de toiture (ou de dalle) ;
- Création de murs-rideaux ;
- Création de profils en relief / en creux ;
- Création d'un profil d'acrotère associé à un type de mur.

# **Jour 5 :**

#### **Préparation des documents graphiques du projet**

- Modification de l'aspect graphique des vues ;
- Personnalisation de l'aspect graphique des vues ;
- Les différentes familles de vues et leurs propriétés ;
- Création de vues ;
- Duplication des vues ;
- Cadrage des vues ;
- Les vues en plan ;
- Les vues 3D ;
- Les élévations ;
- Les coupes ;
- Les repères et vues de détail ;
- Les plans de surface ;
- Les vues de dessins ;

L'AGENCE, BP 43 465 FARE TONY, 98 713 PAPEETE Tél. : +689 89 70 67 22 - contact@lagence.pf - www.lagence.pf N° organisme de formation : 318 - N° TAHITI : A34535

Document non contractuel. Des modifications peuvent être apportées au contenu du programme afin d'optimiser les connaissances des stagiaires

# REVIT INITIATION - ARCHITECTURE ET TRONC COMMUN

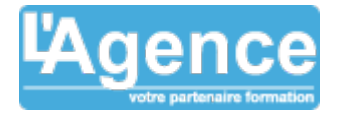

Les nomenclatures.

#### **Annotation des vues**

- Cotation ;
- Étiquettes ;
- Détails.

# **Jour 6 :**

#### **Site – Plan de masse et topographie**

- Définition de l'emplacement géographique du projet ;
- Orientation du bâtiment ;
- Les points d'origine ;
- La notion de site dans Revit ;
- Création d'un site ;
- $\bullet$  Insertion d'un plan de cadastre en PDF ;
- Positionnement du projet par rapport à un fond de plan ;
- Renseignement de l'orientation du nord géographique ;
- Géo-référencement du projet dans un système de coordonnées local ;
- Importation d'un fond de plan DWG ;
- $\bullet$  Importation des coordonnées depuis un DWG ;
- Modélisation du terrain.

# **Jour 7 :**

#### **Rendu**

- Rendu graphique ;
- Rendu réaliste ;
- Rendu réaliste dans le Cloud.

### **Edition des documents du projet**

- $\bullet$  Mise en page des vues ;
- Edition des documents du projet ;
- Exportation au format DWG.

# **Évaluation de compétences**